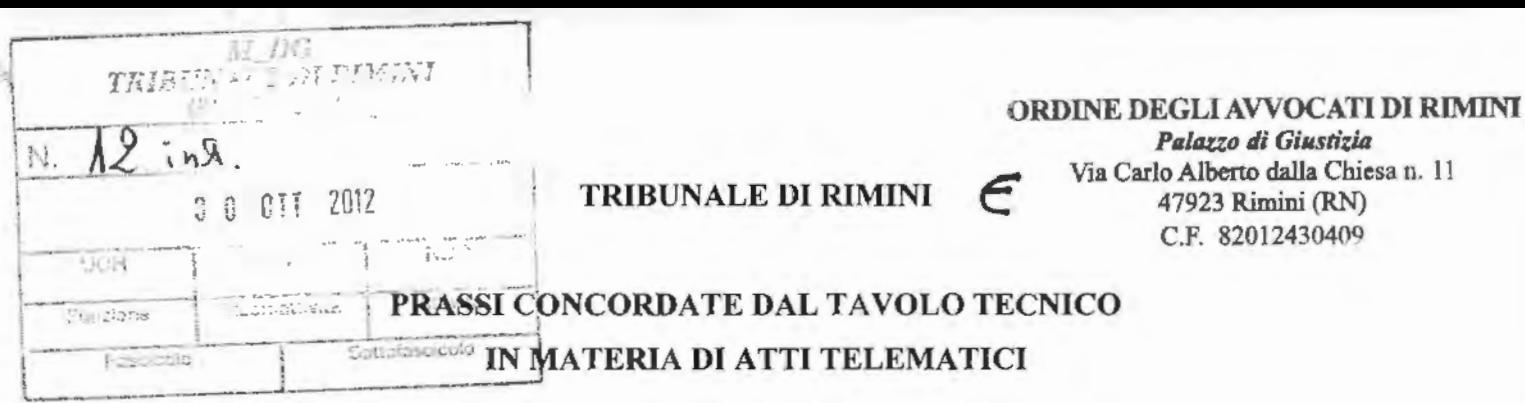

t

II tavolo tecnico, composto secondo le indicazioni dei competenti organi istituzionali dal Presidente Dott.ssa Rossella Talia, dalla dott.ssa Maria Antonietta Ricci *(Giudice di riferimento per* I *'informatica nel settore civile),* dall'avv. Francesco Cucci *(avvocato referente commissione PCT Consiglio Ordine Avvocati di Rimini),* dall'avv. Mauro Gualtieri *(avvocato membro commissione PCT)*, dall'avv. Francecco Alaimo *(avvocato membro commissione PCT),* dall'avv. Aidi Pini *(avvocato membro commissione PCT),*  dall'avv. Erika Cavezzale *(avvocato membro commissione PCT),* dall'avv. Stefano Tognacci *(avvocato membro commissione PCT),* dall'avv. Stefano Balli *(avvocato membro commissione PCT),* dal dott. Silvano Santucci *(Direttore di Cancelleria),* dalla dott.ssa Fiorella Filanti *(Funzionario giudiziario)* con Ia partecipazione del tecnico Alessandro Ripa *(CISIA Bologna), dell'A*w · France sco Dzieli (avv. membro commis. PCS)

Palazzo di Giustizia

Via Carlo Alberto dalla Chiesa n. 11

47923 Rimini (RN)<br>C.F. 82012430409

all'esito della riunione del 23 ottobre 2012 ed al confronto delle rispettive esigenze e sulle principali problematiche riscontrate in sede di deposito telematico degli atti, al fme di perseguire il comune scopo di diffondere e implementare l'utilizzazione degli strumenti telematici, di migliorare il servizio e di ovviare ad errori ricorrenti,

ha defmito le seguenti prassi per il deposito degli atti telematici nonche le note tecniche di ausilio alla redazione dei medesimi e dei relativi allegati.

### I punti sinora esaminati e concordati attengono a:

#### 1) REDAZIONE DELL'ATTO

L'atto (citazione, ricorso, memoria, elaborato del c.t.u., istanze varie) può essere preparato con qualsiasi elaboratore di testi *(Word, Openoffice, ecc.)* e deve essere esportato nel formato ".pdf', con testo selezionabile non modificabile.

Tale esportazione non deve assolutamente essere effettuata tramite la scansione del documento cartaceo, rna generando un ".pdf' direttamente tramite la conversione di un file di testo privo di imrnagini o altri elementi attivi *(occorre dotarsi di un programma di creazione/lettura file .pdf, Acrobat Reader, CCP pdf creator, PRIMO PDF, PDF998, ecc.) (art. 12 Provvedimento D.G.S.!A. 18luglio 2011)* (v. *note tecniche).* 

Ad esempio, l'atto non deve contenere l'immagine della procura a margine, o delle sottoscrizioni autografe - del tutto inutili in quanto la sottoscrizione dell'atto avviene con la firma digitale - o Ia fincatura uso bollo, motivo di rifiuto da parte del Cancelliere.

Non è previsto alcun limite al numero di pagine per ciascun atto.

Sussiste invece il limite di 30 MB per l'intera busta telematica.

Non è necessario che il deposito di atti composti da più di 12 pagine venga ripetuto mediante accesso alla cancelleria, né che siano prodotte le copie cartacee per lo scambio con le controparti.

In ogni caso uno stile "sintetico" nella redazione degli atti e apprezzato dai magistrati e dall'ufficio.

Negli atti in cui e previsto, dovra essere indicato il valore della causa *(determinato ex artt. 13 e 14 TU Spese di giustizia Legge 11512002),* che dovra corrispondere a quello indicato all'atto della creazione della busta telematica.

Cio vale anche nelle ipotesi di prenotazione a debito.

Nell'intestazione dell'atto deve essere indicata l'eventuale presenza di allegati.

Nel caso in cui l'atto sia costituito da un ricorso per decreto ingiuntivo per consegna, il bene deve essere specificate nel ricorso con la massima precisione, evitando dizioni generiche o di mero rinvio a documenti allegati *(quali ad es. "bene di cui alia fattura allegata" o "bene di cui a/ doc. X "),* in modo che nel decreto ingiuntivo sia possibile far riferimento al "bene di cui al ricorso".

Nel caso si richieda un ricorso per ingiunzione di pagamento provvisoriamente esecutiva, nell' intestazione dell'atto alia consueta indicazione "ricorso per decreto ingiuntivo" va aggiunta l'indicazione "immediatamente esecutivo" e deve essere selezionata la relativa opzione anche nel programma "redattore buste".

Nell'intestazione del ricorso è opportuno inoltre indicare se si tratta di materia condominiale, locazione e bancaria *(es. ricorso in materia di locazione).* 

### **2) ALLEGATI**

Nell'intestazione dell'atto deve essere indicata Ia presenza di allegati. In calce all'atto va predisposto l'elenco dei documenti che si producono. Le regole per gli allegati variano a seconda della tipologia:

Tipo: procura aile liti *(.pdffirmato digitalmente)* 

Tipo: nota di iscrizione a ruolo *(.pdffirmato digitalmente)* 

Tipo: allegato generico *(tutti i documenti, compreso il contributo unificato, preferibilmente in formato .pdf, anche non firmato digitalmente, oppure .odf, .rtf, .txt,*  *jpg, .gif, .tiff, .xml, nonche .zip, .rar, .arj, purche contenenti altri file unicamente nei formati ammessi- art. 13 Provvedimento D.G.S.I.A. 18/uglio 2011).* 

# **2.1) ALLEGATO- PROCURA ALLE LITI**

La procura alle liti va inserita nell'apposita posizione qualificata dal tipo di allegato come "Procura alle liti" e non deve essere numerata.

Vi sono due tipi di procura accettata dal sistema:

**l.a)** procura scritta e sottoscritta dalla parte e dall'avvocato per autentica con firma autografa di entrambi, successivamente scansionata e firmata digitalmente dall'avvocato (if *foglio che riporta* il *mandato conferito dalla parte all 'avvocato va fatto soltoscrivere dalla parte medesima, firmato dall 'avvocato per autentica e acquisilo tramite scanner; il file che ne deriva deve essere salvato informato .PDF con* il *nome "procura aile* liti").

E' possibile allegare la scansione dell'intero atto cartaceo (i/ *medesimo alto inviato digitalmente e stampato)* con procura in calce o a margine sottoscritta dal cliente e dall'avvocato per autentica. Detta scansione, in formato .pdf immagine, dovra poi essere firmata digitalmente dall'avvocato per attestarne la conformita all'originale.

**1.b)** procura digitale *(come l'atto è formata in word, salvata in formato pdf, e* sottoscritta sia dalla parte che dall'avvocato con firma digitale).

**2)** procura notarile *(cartacea o digitale).* 

Il file della procura notarile *(speciale/generale)*, sia generato per scansione della procura in formato cartaceo, sia generato direttamente in via informatica, va sempre firmato digitalmente anche dall'avvocato. La mancanza di questa sottoscrizione digitale costituisce elemento bloccante del procedimento di "imbustamento".

Si rammenta Ia necessita nella parte introduttiva dell'atto di far indicazione della procura aile liti anche ove la stessa sia stata rilasciata su documento informatica mediante sottoscrizione digitale del conferente.

# **2.2) ALLEGATO- NOTA ISCRIZIONE A RUOLO**

Ogni atto introduttivo *(ad esclusione delle istanze che introducono sub procedimenti)*  va accompagnato dalla nota di iscrizione a ruolo, che viene compilata durante il processo di generazione della busta praticamente da tutti i programmi disponibili sui mercato.

L'allegato non va numerato.

Non e piu necessario utilizzare i software per la generazione dei codici a barre nel caso di iscrizione a ruolo telematica.

# 2.3) **ALLEGATO- CONTRIBUTO UNIFICA TO**

Se viene effettuato il pagamento coi metodi tradizionali *(lottomatica o versamento con mod. F.23*), il contributo unificato va acquisito tramite scanner e allegato all'atto, nominando il relativo file come: "Contributo unificato".

Occorre scansionare insieme nell'unico file sia il contribute unificato sia la marca da bollo da  $\epsilon$  8,00.

L'allegato non va numerate.

Permane l'obbligo di portare in Cancelleria all'atto della richiesta delle eventuali copie I' originate dell' attestazione del contributo versato.

Anche nel caso in cui le copie non vengano richieste, la cancelleria potrà convocare l'avvocato per farsi consegnare l'originale del contributo anticipato in via telematica.

Se viene effettuato il pagamento online va allegata la ricevuta. II sistema di pagamento online fornisce un numero univoco da indicare nella compilazione della busta *(in apposita "maschera")* senza alcun obbligo di consegna in cancelleria.

#### **2.4) ALLEGA TO -NOTA SPESE**

Non è più necessario allegare la nota dei compensi, che verranno liquidati in base ai parametri ed aile prassi concordate.

Resta comunque onere della parte indicare in atti le eventuali spese documentate ed allegare la prova di tutte le spese vive sostenute, unitamente ad una distinta riepilogativa delle stesse.

### **2.5) AL TRI ALLEGATI**

Tutti gli altri allegati all'atto devono essere creati necessariamente in uno dei formati ammessi dalle regole tecniche PCT *(anche se compressi) (Art. 13 Provvedimento D.G.S.lA. 18/uglio 2011)* (v. *note tecniche).* 

Si consiglia, tuttavia, l'invio in formate .pdf in quanta piu facilmente gestibile dalla Cancelleria e dai Giudici.

11 nome del file allegata NON puo contenere caratteri speciali *(ad esempio: lettere accent ate, apostrofi, altri simboli:* ! *"1£\$%&/0* = ?).

I documenti allegati vanno numerati a partire da 01 con numerazione progressiva e il numero va riportato nel nome del file.

Si raccomanda di far precedere i numeri da 1 a 9 dallo 0 *(es.* OJ, *02 etc).* 

I docurnenti vanno nominati come da elenco posto in calce all'atto, in modo il piu possibile descrittivo (es. "01 contratto", "02 fatture accompagnatorie" "03 fattura e *ddt", "04 estratto notarile"*).

E possibile raccogliere documenti omogenei all'intemo dello stesso file *(es. tutte le fatture accompagnatorie possono essere inserite all 'inferno di uno stesso file, oppure si possono unire le fatture ed i relativi documenti di trasporto).* In tal caso sara assolutamente indispensabile che, riferendosi ad un documento contenuto in un allegato multiplo *(ad esempio ad una determinata fattura contenuta nel file "03* - *Fatture 2010.pfd")* lo si qualifichi indicando anche Ia pagina di riferimento *(ad es. "vedasi fattura 19512010, pag. 8 doc. 03- Fatture 20JO.pdj).* E' necessario che detto riferimento rimanga lo stesso per tutto il corso del giudizio.

#### **3) BUSTA TELEMATICA**

La busta da inviare telematicarnente via Posta Elettronica Certificata (PEC) all'indirizzo tribunale.rimini@civile.ptel.giustiziacert.it deve essere unica *(con nota di iscrizione al ruolo, contributo unificato, atto, procura ed allegati*) e non può avere una dimensione superiore a 30 MBytes.

Tutti i prograrnmi di creazione delle buste (c. d. *"software imbustatori)* consentono l'inoltro, mediante Ia creazione automatica dei file richiesti dal sistema *(ad es.: ilfile .xml contenente /e informazioni necessarie al/'invio della busta denominato dati.atto.xml, che*  il software chiederà di firmare digitalmente), nonché la gestione del messaggio tramite PEC e delle conseguenti mail di invio, e consegna, che il sistema genera in automatico.

Ciascun avvocato potrà, ovviamente, scegliere il software che più si attaglia alle proprie esigenze, posto che non esiste, allo stato attuale, un software ministeriale aggiomato.

Per consentire una più agevole visione del fascicolo è opportuno che l'ordine degli atti e allegati sia mantenuto costante nella formazione della busta, ad es.:

atto

 $\mathbf{I}$ 

- nota di iscrizione a ruolo
- procura alle liti
- contribute unificato
- $01$  contratto di ....
- 02-08 fatture ∸
- 09 missiva di messa in mora

Laddove si tratti di procedimento monitorio, in caso di sospensione del procedimento ex art. 640 c.p.c. non occorre una nuova iscrizione del ricorso: la documentazione o i chiarimenti richiesti vanno inviati per via telematica nel termine fissato dal Magistrate con inserimento nella busta del numero di RG. della procedura.

#### **4) FIRMA DIGIT ALE**

Per poter apporre la firma digitale e per l'accesso a tutti i servizi telematici occorre essere in possesso di una smart card o una business key con certificati di autentificazione e firma digitale in corso di vaiidita.

Per assicurarsi di poter sempre operare in via telematica occorre sempre prima verificare la data di scadenza e richiedere per tempo il rinnovo *(se ne puo comunque acquistare piu di una, a distanza magari di un anno, un anno e mezzo, per avere scadenze differenziate, posto che solitamente Ia validita del dispositivo di firma* e *di tre anni).* 

### **5) COMUNICAZIONI**

11 sistema di invio trarnite PEC genera automaticamente una "prima" ricevuta di avvenuto invio ed una "seconda" di avvenuta consegna del messaggio contenente la busta.

L'Avvocato riceve un "terzo" messaggio con I'esito dei controlli automatici.

Infine la cancelleria invia l'"avviso" con l'esito dei controlli manuali.

In caso di errori consultare Ie schede pratiche (risoluzione dei problemi) del sito http://pst.giustizia.it

In caso di rifiuto è comunque possibile contattare la cancelleria civile per chiedere chiarimenti e inforrnazioni, preferibilmente dalle ore 12.00 aile 13.00.

E' possibile, a quel punto, procedere ad un nuovo invio della busta elettronica una volta corretto !'errore che ha determinate il rifiuto *(sempre che si sia ancora in termini).* 

# **6) TEMPISTICA**

I depositi effettuati dopo le ore 14.00 si considerano- ai fini processuali - effettuati il giorno feriale successive *(a sensi D.M 4412011, art. 13 terzo comma, e art. 155, quinto comma c.p. c.).* 

AI riguardo fa fede I' ora indicata nella seconda ricevuta.

La cancelleria procedera all'accettazione di depositi telematici entro le ore 9.00 e almeno tra le ore 11.30 e le 12.00. Tra le ore 13.00 e le ore 13.30 una delle due

postazioni dello sportello sara dedicata alla ricezione, con precedenza rispetto agli altri utenti, degli atti trasmessi in via telematica e rifiutati. Il controllo sarà effettuato allo sportello.

# 7) VISIONE E CONSEGNA DOCUMENTI ALLA PARTE NON ANCORA COSTITUITE (CONVENUTI, INGIUNTI, ECC.) 0 SUO LEGALE:

Per le parti costituite la visione e/o consegna dei documenti allegati in via telematica è possibile sui sito PST o mediante polisweb.

In caso di parti non costituite, sara effettuata in accordo con Ia cancelleria, previa esibizione di idonea procura da parte del difensore.

# 8) RILASCIO DELLA ESECUTORIETA' DEL DECRETO

La spedizione in forma esecutiva del decreto ingiuntivo per mancanza di opposizione deve ancora essere richiesta con le modalita tradizionali, presentando in cancelleria la copia del decreto notificata. Sono in corso sperimentazioni per la sua esecuzione per via telematica.

# 9) COME OVVIARE AGLI ERRORI PIU' COMUNI RILEVATI IN SEDE DI PRIMA APPLICAZIONE DEL PROCESSO CIVILE TELEMATICO

Avvertenze:

occorre prestare massima attenzione nella compilazione della busta telematica. Le finestre che si succedono nel software di creazione della busta terminano con la creazione di un file .xml che il software imbustatore chiedera all'avvocato di sottoscrivere digitalmente e allegare. I dati in esso contenuti devono corrispondere al contenuto dell'atto.

occorre prestare massima attenzione alia corrispondenza dell'importo indicato nell'atto con quello indicato nella compilazione della busta e nella nota di iscrizione a ruolo: l'irnporto deve essere coincidente. Cio evita Ia sospensione del procedimento per chiarimenti sull'importo e le correzioni da parte del cancelliere sui registri informatici;

- occorre prestare massima attenzione- in caso di procedura monitoria con richiesta di provvisoria esecuzione - al fatto che detta richiesta provvisoria esecutorieta venga indicata sia nel ricorso che nella creazione della busta. Valgono le osservazioni precedenti;

occorre sempre inserire il codice fiscale delle parti sia nell'atto in formate .pdf sia nella redazione della busta;

l'atto non puo essere salvato in forrnato .pdf irnrnagine *(art. 12 Provvedimento D.G.S.I.A. 18/uglio 2011)* altrimenti Ia busta deve essere rifiutata dalla Cancelleria;

atto, procura e nota di iscrizione a ruolo debbono essere necessariamente firrnati digitalmente, mentre non occorre apporre Ia firma digitale sugli altri allegati generici (quelli che nel processo cartaceo venivano definiti "documenti offerti in *produzione* ");

non si deve dimenticare di allegare i documenti menzionati nell'atto;

fino ad oggi le buste telematiche sono state in particolare rifiutate nei seguenti casi: mancanza di documenti, atti salvati come immagini, buste inviate piu volte o pervenute nel PCT quando era gia stato effettuato anche un precedente deposito cartaceo.

# **10) INGIUNZIONI DI PAGAMENTO FONDATE SU TITOLO DI CREDITO**

Nel caso in cui in sede monitoria venga esperita l'azione causale fondata su titolo di credito è necessario depositare in Cancelleria gli originali delle cambiali o degli assegni e cio in ottemperanza aile previsioni di cui all'art. 66, comma terzo, r.d. 14 dicembre 1933, n. 1669, e all'art. 58, comma secondo, r.d. 21 dicembre 1933, n. 1736, al fine di evitare opposizioni fondate su una eventuate "duplicazione di titoli".

Posto che la semplice scansione del titolo, effettuata ai fini del deposto telematico del ricorso, non da sufficienti garanzie rispetto alla ratio delle norme sopra richiamate, gli originali dei titoli di credito dovranno essere depositati in cancelleria al momento della prenotazione delle copie autentiche del decreto e ivi conservati a disposizione dell'ingiunto assieme all'esemplare cartaceo della nota di iscrizione a ruolo.

#### **11) REGOLE TECNICHE**

La Commissione prende atto delle regole tecniche allegate alle quali è opportuno attenersi nella redazione degli atti telematici.

II presente protocollo sostituisce integralmente il precedente in materia di decreti ingiuntivi telematici.

il dirigente<sub>.</sub> Dott. Antonio Calma

11 Presidente del Tribunale 11 Presidente del Consiglio dell'ordine degli Avvocati **AVV. Gilovany** 

Dott.ssa Rossella Talia

1 mil**e**  $\overline{\nu}$  8

### PRONTUARIO DI REGOLE TECNICHE

Vengono riportate di seguito alcune indicazioni tecniche realizzate sulla base delle esperienze eseguite con i fascicoli telematici sinora ricevuti e sulla base delle domande ricorrenti pervenute.

#### Come si converte un atto in formato .pdf

Quelli definiti dal regolamento sul PCT come "documenti informatici", che altro non sono che gli atti processuali prodotti dalle parti, devono essere prodotti mediante conversione nel formate .pdftesto ed essere privi di immagini e di elementi attivi.

Attenzione dunque a che il testo redatto con la videoscrittura sia privo di macro e non contenga immagini di nessun tipo *(neanche /e ".fincature" dell 'usa bolla).* 

Nelle versioni più recenti di Office è possibile ottenere la conversione in .pdf con la funzione "salva con nome", scegliere l'apposito comando.

Per le versioni precedenti di Office, oppure utilizzando altri sistemi di videoscrittura, è possibile ottenere il file .pdf mediante l'installazione di una stampante virtuale *(esistono diverse soluzioni gratuite disponibili in Internet, come ad esempio Primopdf Pdfcreator, Nitropdf, Pdf998, etc.*). Per mezzo di tali applicativi, viene aggiunta una stampante all'elenco dei dispositivi fisici collegati al sistema. E' sufficiente selezionare dall'apposito menu a tendina il convertitore e "stampare" creando il file .pdf nella cartella indicata alia successiva richiesta del programma.

NB: Tale esportazione non deve assolutamente essere effettuata tramite scansione del docurnento cartaceo.

# Come si effettua al meglio Ia scansione ed il salvataggio degli "allegati" *(produzioni documentall).*

Va premesso che tutte le fotocopiatrici di ultima generazione incorporano la funzione di acquisizione in formate .pdf.

Per risparmiare tempo, è consigliabile scegliere un sistema dotato di caricatore automatico di fogli.

La destinazione della scansione puo essere, a seconda del tipo di macchina, una memoria USB oppure una cartella condivisa in rete.

La qualita e la velocita della scansione dipendono dal tipo di scanner utilizzato.

Si consiglia di effettuare delle prove con il proprio scanner con diversi parametri per constatare la qualita delle scansioni ottenute, cominciando in particolare dalla risoluzione

300 dpi *(dpi* = *punti per pol/ice)* con colorazione in scala di grigio e provando a scendere fino a 100 dpi per vedere se la qualita peril proprio documento sia sufficiente *(a 100 dpi o in bianco e nero i file sarebbero ancor meno ingombranti, rna Ia scarsa risoluzione potrebbe non essere idonea nel caso di testi molto piccoli o di immagini dettagliate).* 

A TTENZIONE: 1 'operazione di cifratura della busta, richiesta dalla normativa, comporta una grande crescita del suo "peso" *(atto* + *allegati).* Si consiglia, pertanto, di rimanere nel limite di 20/22 MBytes per i soli documenti *(per questo e importante trovare parametri per* if *proprio scanner con* i *quali produrre file compatti* il *piu piccolo possibile).* 

Per rendere pili agevole Ia lettura dei documenti inviati, si raccomanda di effettuare le scansioni rispettando il verso corretto del documento.

E' possibile raccogliere documenti omogenei all'intemo dello stesso file *(es. tutte le fatture, numerate, all 'inferno di uno stesso file).* 

Si osserva però che, per facilitare la lettura e la comprensione dei documenti agli altri soggetti del processo, e meglio evitare di concentrare in un documento unico una lunga serie di pagine, come è preferibile produrre un file per ogni fotografia o immagine prodotta. Non c'e limite al numero di produzioni.

E' possibile altresi comprimere i file utilizzando formati .zip, .arj o .rar in modo da ridurre Ia dimensione degli allegati.

Non inserire alcun formato non ammesso *(es. Word .doc o Excel.xls)* all'intemo di file zippati o compressi.

Ricordiamo che i formati ammessi sono .pdf oppure .odf, .rtf, .txt, .jpg, .gif, .tiff, .xml, nonche .zip, .rar, .arj, purche contenenti altri file unicamente nei formati .pdf oppure .odf, .rtf, .txt, .jpg, .gif, .tiff, .xml *(art. 13 Provvedimento D.G.S.lA. 18/uglio 2011).* 

#### **Come va inserito il nome delle parti**

Per le imprese inserire la DENOMINAZIONE o la RAGIONE SOCIALE senza abbreviarla e senza anteporre parole tipo Ditta o Societa, a meno che anche queste parole facciano parte della medesirna denorninazione/ragione sociale, evitando di apporre trattini o barre nel campo del nome dell'attore o del convenuto (sempre che facciano parte della denominazione/ragione sociale).

Occorre sempre fomire l'indicazione aggiomata del codice fiscale *(e, ove esistente, della partita iva)* anche delle controparti.